## **[Xray Server] Empty Traceability Report with "No matched requirements found."**

## Problem

Sometimes the Traceability Report will show the message "No matched requirements found" even though there are Requirements on your project.

Add field cont

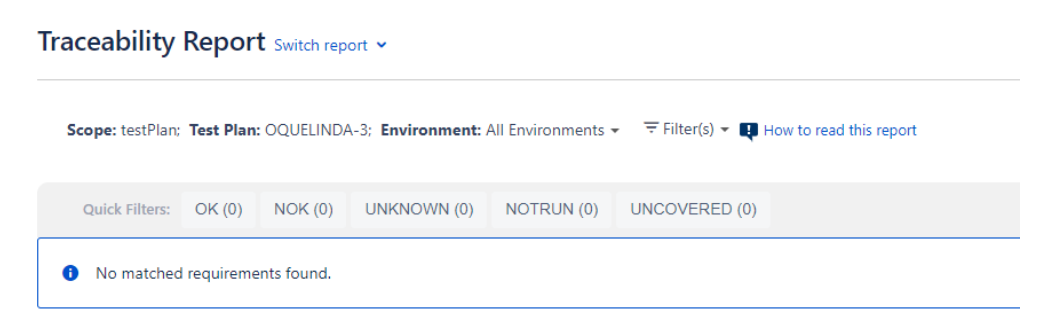

## Possible Causes

View Field Cenfigureti

The cause is when field "Requirement Status" is hidden in the field configuration.

## **Solution**

1. TestRunStatus is hidden on the configuration field, need to go **Issues -> Field configurations**:

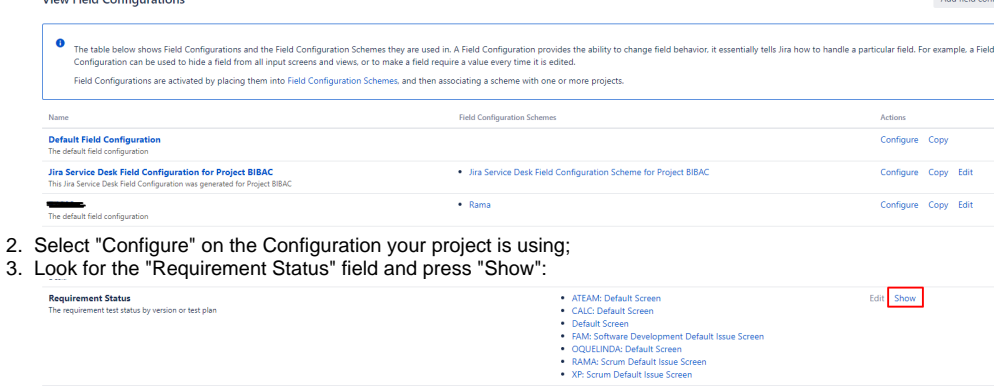

4. Re-index your Jira instance.

5. Afterward, the Traceability Report will show the correct values:<br>Traceability Report solitating on  $\times$ 

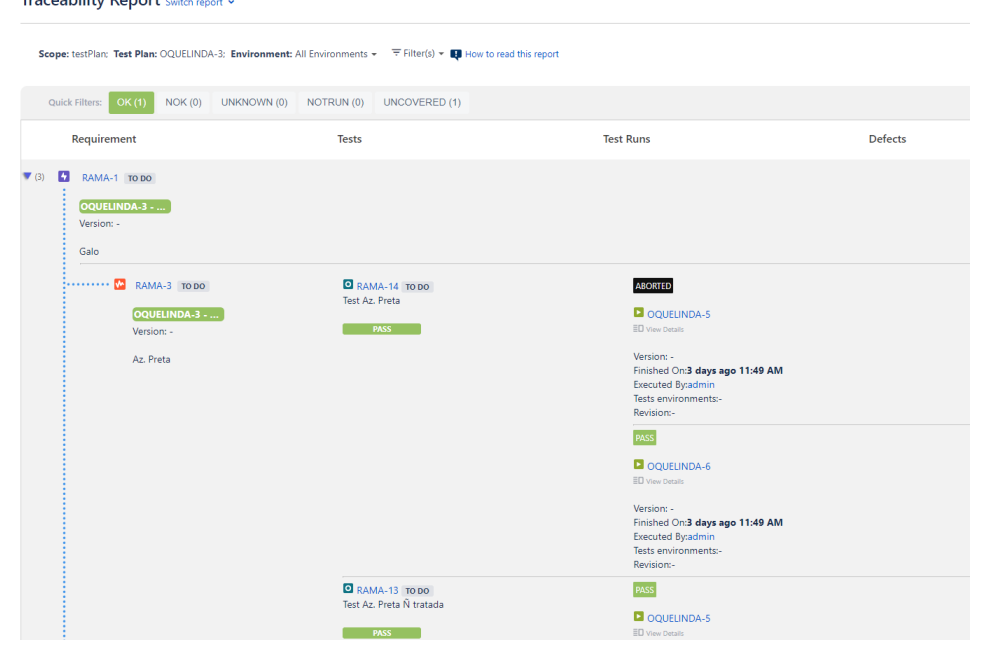